# **EVKEY AKTİF PROGRAMLAMA ANAHTARI**

#### **Başlarken;**

Cihazı kullanmaya başlamadan önce anahtarı kullanmak için bu talimatların tümünü dikkatlice okuyunuz ve daha sonra doğabilecek ihtiyaçlar için yakınınızda tutunuz.

### **Teknik Bilgiler;**

**Çalışma sıcaklığı ve nem değeri;** 0 ile 55 C arası, çalışma ortamının bağıl nemi yoğuşma olmaması koşuluyla %90 olacak şekilde

**Kopyalama metodları;**Eğer dijital cihaza elektrik beslemesi yapılıyorsa programlama anahtarı elektriğini direk oradan alır.Eğer cihaza elektrik bağlanmış değilse elektrik harici power supply'ı ile verilmelidir.*Özetle bu anahtar vasıtasıyla kopyalama, cihazın elektrik bağlantıları yapılmış olarak yapılabildiği gibi aktif anahtar olma özelliğiyle cihaza hiçbir elektrik bağlantısı yapılmadan da gerçekleştirilebilir.*

**Bağlantı tipi;** 6 kutuplu bağlantı yuvası (Serial port aracılığıyla cihazdan programlama anahtarına yapılacak bağlantı için), pin yuvası (isteğe bağlı olarak güç kaynağına bağlanması için)

## **Ürün ölçüleri;**

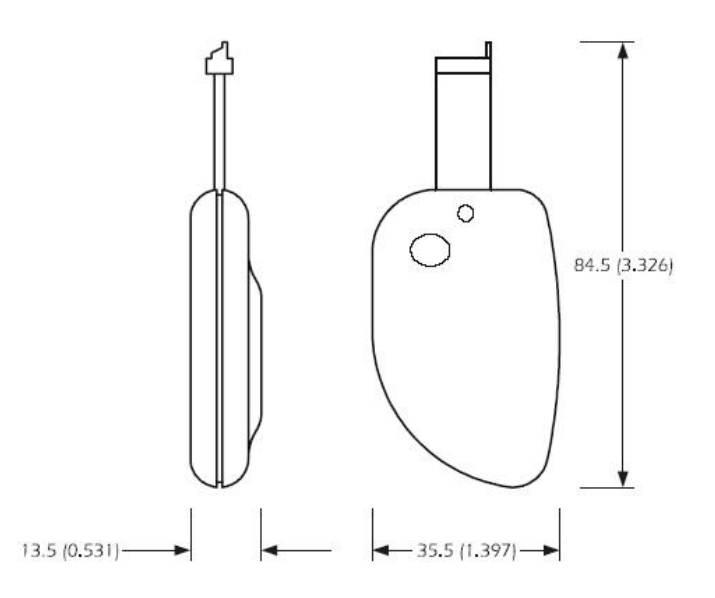

- Çalışma sıcaklığı ve nem değerleri bu kılavuzda belirtilen değerlerin içinde kalmalıdır.
- Anahtar soğuk bir ortamdan sıcak bir ortama getirildiğinde yoğuşmaya maal verebilir. Böyle bir durumla karşı karşıya kalmamak için ürünü 1 saat süre ile bekletip daha sonra çalıştırınız.
- Programlama anahtarıyla ilgili bir problem doğduğunda hiçbir suretle anahtarın içini açmayınız ve fiziksel hasar vermeyiniz.Doğrudan ithalatçı firma ile kontak kurunuz.
- Sadece fabrikaca öngörülen adaptör, soket ve güç kaynakları kullanılabilir.

## **Kullanım;**

Bu anahtar, bundan böyle "PORT 1" olarak alınacak olan, dijital cihaz ile bu anahtar arasında serial port vasıtasıyla haberleşme sağlayacak yuvası bulunan cihazlarda çalışır. Bu anahtar ile;

- Çalışma ayar noktası ve cihaz parametrelerini cihazdan Programlama Anahtarına kopyalama (Upload)
- Çalışma ayar noktası ve cihaz parametrelerini Programlama Anahtarından cihaza kopyalama mümkündür (Download)

#### *DİKKAT!!!Cihaz parametrelerinin cihazdan anahtara kopyalanması sadece cihaz sürümünün uyumlu olması durumunda mümkündür.*

*Kopyalama işlemi dijital cihaza elektrik verilerek yada cihaza elektrik verilmeden sadece programlama anahtarına elektrik verilerek gerçekleştirilebilir.* 

## **DİJİTAL CİHAZA ELEKTRİK VERİLDİĞİ DURUMLARDA KOPYALAMA**

#### **Cihazdan programlama anahtarına kopyalama;(upload)**

- Cihazın elektrik bağlantısı geçici olarak kapatın
- Anahtarı yuvasına yerleştirin
- Cihaza elektrik verin.Programlama anahtarının üzerindeki led yeşil olarak yanar
- Test sonrası cihaz ekranında "Cln" yanıp sönerken, çıkışlar kontak vermez hale gelir
- "set" Tuşuna 4 sn süreyle basılı tutun.Ekranda "St" yazısı yanıp sönmeye başlar.
- Bunun ardından "set" tuşuna 4 sn süreyle basılı tutulacak olursa ekrandakı "St" yazısı yanıp sönmeyi bırakır ve sabit hale gelir.Programlama anahtarının üzerindeki led kırmızı olarak yanar ve parametreler cihazdan anahtara kopyalanmaya başlar. Kopyalama işlemi sonlandıktan sonra cihaz normal çalışmasına döner.Programlama anahtarının üzerinde yeşil ışık yanar.
- Anahtarı cihazdan çıkarabilirsiniz

İşlemi sonlandırıp programlama anahtarını çıkarmak için;

• 60 sn boyunca cihazda işlem yapmayın yada Programlama anahtarının üzerindeki yeşil ışık yandığında anahtarı çekin.Cihazın güç kaynağını kapatıp açın

#### **Programlama anahtarından cihaza kopyalama; (download)**

- Cihazın elektrik bağlantısı geçici olarak kapatın
- Anahtarı yuvasına yerleştirin
- Cihaza elektrik verin.Programlama anahtarının üzerindeki led yeşil olarak yanar
- Test sonrası cihaz ekranında "Cln" yanıp sönerken, çıkışlar kontak vermez hale gelir
- Programlama anahtarının üzerindeki tuşa 1 sn süre ile basın ve basılı tutun.Anahtar üzerindeki led kırmızıya dönecektir.Bununla beraber parametreler anahtardan cihaza kopyalanmaya başlar.İşlem sonlandığında cihazın ekranında "PrG" yazısı görünür ve cihaz normal çalışmasına döner, programlama anahtarının üzerinde sabit bir şekilde yeşil yanmaya başlar.
- Ekrandaki "PrG" yazısından kurtulmak için herhangi bir tuşa basınız.
- Anahtarı cihazdan çıkarabilirsiniz

İşlemi sonlandırıp programlama anahtarını çıkarmak için;

• 60 sn boyunca cihazda işlem yapmayın yada Programlama anahtarının üzerindeki yeşil ışık yandığında anahtarı çekin.Cihazın güç kaynağını kapatıp açın

## **DİJİTAL CİHAZA ELEKTRİK VERİLMEDİĞİ DURUMLARDA KOPYALAMA**

#### **Cihazdan programlama anahtarına kopyalama; (upload)**

- Programlama anahtarını cihazın "PORT1" yuvasına takın
- Programlama anahtarının arkasındaki adaptör yuvasına güç kaynağını takın
- Güç kaynağına elektrik verin ve programlama anahtarının üzerindeki yeşil led yanacaktır.
- Testin ardından cihaz ekranında "Cln" yazısı yanıp sönmeye başlar
- "set" Tuşuna 4 sn süreyle basılı tutun.Ekranda "St" yazısı yanıp sönmeye başlar.
- Bunun ardından "set" tuşuna 4 sn süreyle basılı tutulacak olursa ekrandaki "St" yazısı yanıp sönmeyi bırakır ve sabit hale gelir.Programlama anahtarının üzerindeki led kırmızı olarak yanar ve parametreler cihazdan anahtara kopyalanmaya başlar. Kopyalama işlemi sonlandıktan sonra cihaz normal çalışmasına döner.Programlama anahtarının üzerinde yeşil ışık yanar.
- Programlama anahtarının güç kaynağını kesin
- Programlama anahtarının elektrik soketini çekin
- Anahtarı cihazdan çıkarabilirsiniz

İşlemi sonlandırıp programlama anahtarını çıkarmak için;

• 60 sn boyunca cihazda işlem yapmayın yada Programlama anahtarının üzerindeki yeşil ışık yandığında anahtarı çekin.Cihazın güç kaynağını kapatıp açın

### **Programlama anahtarından cihaza kopyalama; (download)**

- Programlama anahtarını cihazın "PORT1" yuvasına takın
- Programlama anahtarının arkasındaki adaptör yuvasına güç kaynağını takın
- Güç kaynağına elektrik verin ve programlama anahtarının üzerindeki yeşil led yanacaktır.
- Testin ardından cihaz ekranında "Cln" yazısı yanıp sönmeye başlar
- Programlama anahtarının üzerindeki tuşa 1 sn süre ile basın ve basılı tutun.Anahtar üzerindeki led kırmızıya dönecektir.Bununla beraber parametreler anahtardan cihaza kopyalanmaya başlar.İşlem sonlandığında cihazın ekranında "PrG" yazısı görünür ve cihaz normal çalışmasına döner, programlama anahtarının üzerinde sabit bir şekilde yeşil yanmaya başlar.
- Ekrandaki "PrG" yazısından kurtulmak için herhangi bir tuşa basınız.
- Güç kaynağının elektriğini kesin
- Programlama anahtarının elektrik soketini çekin
- Anahtarı cihazdan çıkarabilirsiniz

İşlemi sonlandırıp programlama anahtarını çıkarmak için;

• 60 sn boyunca cihazda işlem yapmayın yada Programlama anahtarının üzerindeki yeşil ışık yandığında anahtarı çekin.Cihazın güç kaynağını kapatıp açın

# **CİHAZ EKRANINDA GÖRÜLEN SİNYALLER**

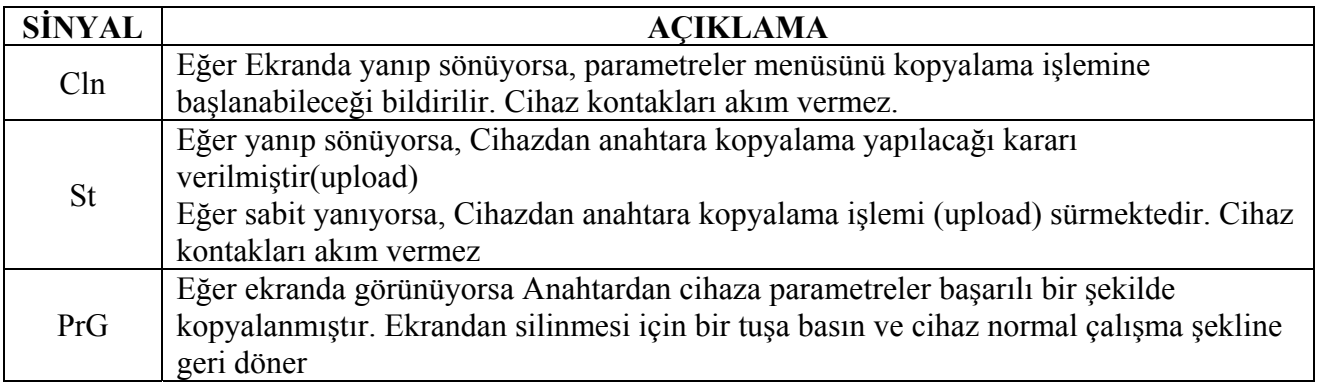

# **ANAHTAR ÜZERİNDE GÖRÜLEN SİNYALLER**

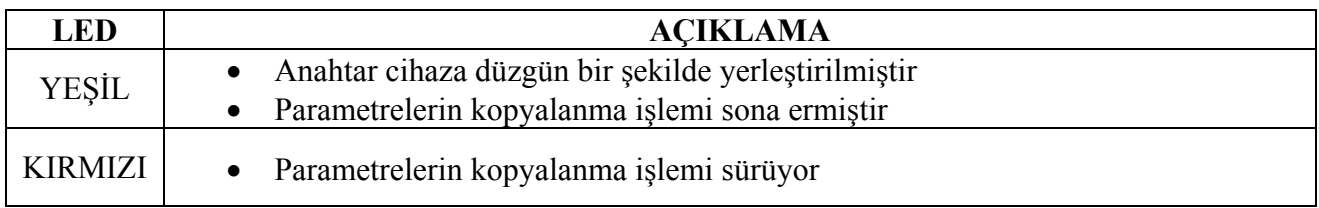

# **CİHAZ EKRANINDAKİ ALARMLAR VE ANLAMLARI**

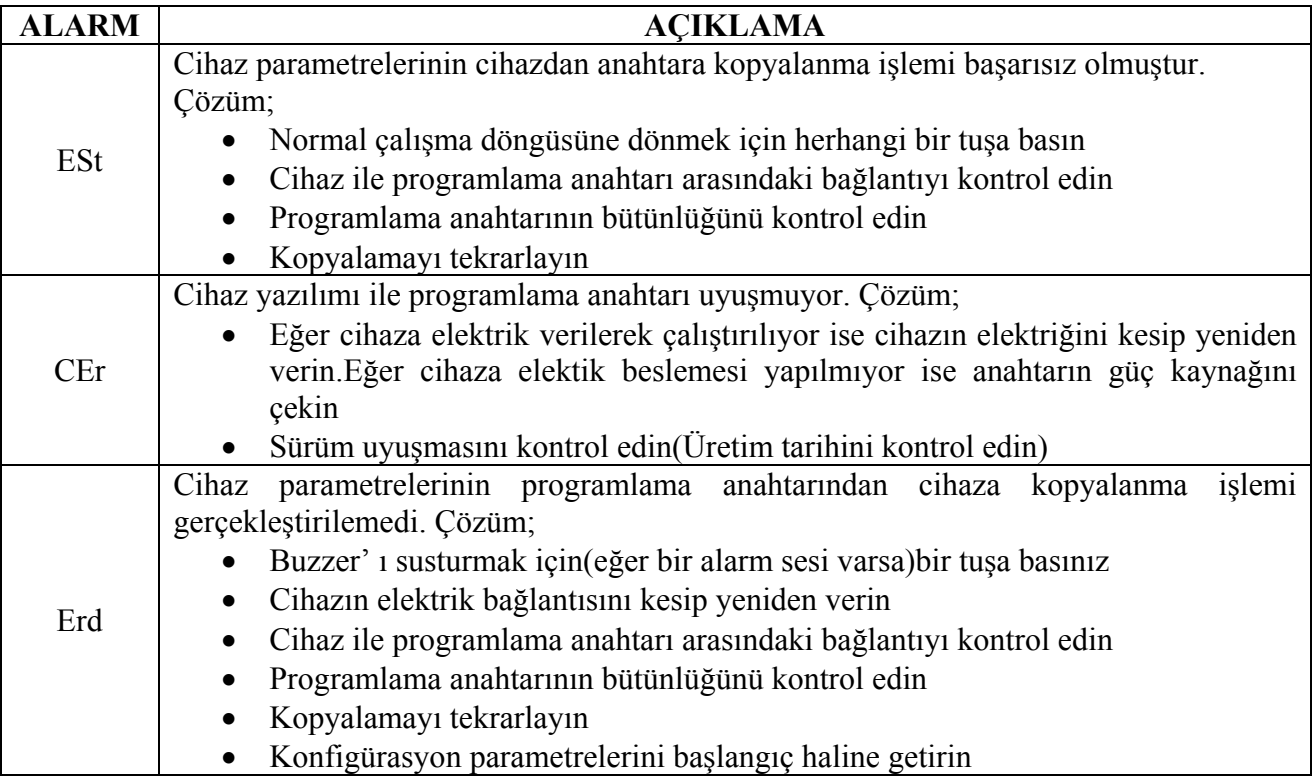

# **ANAHTAR ÜZERİNDEKİ ALARM İŞARETLERİ**

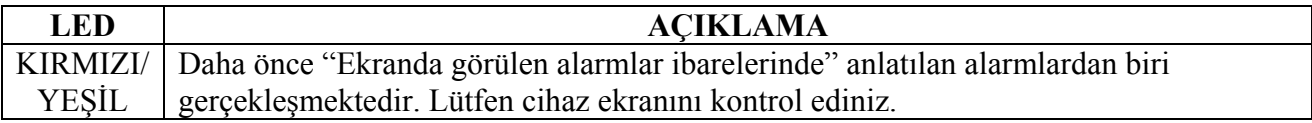